Tekan dan tahan untuk mengurangi DPI menjadi 400 DPI. Lepas untuk kembali ke pengaturan DPI saat ini. Gunakan tombol ini untuk membantu membidik penembak orang pertama.

#### 2 Tombol Kembali

- Tekan untuk membuka halaman terakhir yang dikunjungi di browser web. **<sup>3</sup>** Lampu
- Untuk mengubah warna lampu, klik tombol mouse kiri sambil menekan dan menahan tombol bidik  $\bullet$  dan tombol kembali <sup>2</sup>. Secara default, lampu berwarna merah. Jika Anda mengubah pengaturan DPI, maka akan menggantikan pengaturan warna lampu ini. Untuk mengubah efek pencahayaan, klik tombol pengaturan DPI @ sambil menekan dan menahan tombol bidik 1 dan tombol kembali <sup>2</sup>. Secara default, lampu terus menyala dalam satu warna. 4 Tombol pengaturan DPI
- Tekan untuk mengubah pengaturan DPI.
- • Merah: 1600 DPI (default) • Merah-oranye: 2000 DPI • Oranye: 2400 DPI
- • Kuning-oranye: 2800 DPI • Kuning: 3200 DPI
- • Kuning-hijau: 3600 DPI • Hijau: 4000 DPI
- • Biru-hijau: 4400 DPI • Biru: 6400 DPI
- • Biru-ungu: 12000 DPI
- • Ungu: 800 DPI • Merah-ungu: 1200 DPI
- Untuk beralih antara polling rate 1000 Hz dan 125 Hz, klik kanan mouse sambil menekan dan menahan tombol bidik **O** dan tombol kembali <sup>2</sup>. Jika pengaturan berhasil diubah, lampu akan berkedip putih tiga kali. Secara default, polling ratenya adalah 1000 Hz.

Untuk beralih antara jarak terangkat 2 mm dan 1,0 mm, klik roda gulir sambil menekan dan menahan tombol bidik  $\bullet$  dan tombol kembali  $\bullet$ . Jika pengaturan berhasil diubah, lampu akan berkedip putih tiga kali. Secara default, jarak terangkatnya adalah 2 mm.

Mouse ini menggunakan sensor pelacakan optik untuk ketepatan dan akurasi tingkat game. Untuk performa yang optimal, HP menyarankan alas mouse yang berkualitas baik, seperti Mouse Pad OMEN dari HP.

#### 1 Бутон за снайпер

 $\bullet$  زر القناص

- Натиснете и задръжте, за да намалите DPI на 400 DPI. Освободете, за да върнете текущата настройка за DPI. Използвайте този бутон, за да се прицелвате по-лесно в шутъри от първо лице.
- 2 Бутон за назад Натиснете, за да отворите последната посетена страница в уеб браузър.

3 Индикатор За да промените цвета на индикатора, щракнете с левия бутон на мишката, докато натискате и задържате бутона за снайпер • и бутона за назад •. По подразбиране цветът е червен. Ако промените настройката за DPI, това заменя настройката за цвят на индикатора. За да промените ефекта на светене, щракнете бутона за настройка на DPI 4, докато натискате и задържате бутона за снайпер • и бутона за назал 2. По подразбиране индикаторът свети

#### постоянно в един цвят. 4 Бутон за настройка на DPI Натиснете, за да промените

- настройката на DPI. • Червено: 1600 DPI (по подразбиране)
- • Червено-оранжево: 2000 DPI • Оранжево: 2400 DPI
- • Жълто-оранжево: 2800 DPI
- • Жълто: 3200 DPI • Жълто-зелено: 3600 DPI
- • Зелено: 4000 DPI
- • Синьо-зелено: 4400 DPI • Синьо: 6400 DPI
- • Синьо-виолетово: 12 000 DPI
- Виолетово: 800 DPI • Червено-виолетово: 1200 DPI

За да превключвате между 1000 Hz и 125 Hz честота на опресняване, щракнете десния бутон на мишката, докато натискате и задържате бутона за снайпер  $\bullet$  и бутона за назад  $\bullet$ . Когато настройката е променена успешно, индикаторът премигва в бяло три пъти. По подразбиране честотата на опресняване е 1000 Hz.

За да превключвате клиренса между 2 мм и 1 мм, щракнете колелото за превъртане, докато натискате и задържате бутона за снайпер • и бутона за назад •. Когато настройката е променена успешно, индикаторът премигва в бяло три пъти. По подразбиране клиренсът е 2 мм.

Тази мишка използва оптичен сензор за проследяване за висока точност и прецизност при игрите. За оптимална производителност HP препоръчва висококачествена подложка за мишка, като например OMEN by HP Mouse Pad.

#### **O** Tlačítko Sniper

- Stiskem a přidržením snížíte citlivost myši na 400 DPI. Uvolněním tlačítka se vrátíte k aktuálnímu nastavení citlivosti myši (DPI). Toto tlačítko vám pomáhá zaměřovat v akčních hrách.
- 2 Tlačítko Zpět Stiskněte pro otevření naposledy navštívené stránky ve webovém prohlížeči.
- **<sup>●</sup>** Kontrolka Barvu kontrolky lze změnit kliknutím levým tlačítkem myši a současným stiskem a přidržením tlačítek Sniper **O** a Zpět **2**. Ve výchozím nastavení svítí kontrolka červeně. Při změně citlivosti myši (DPI) se toto nastavení barvy kontrolky změní. Světelný efekt lze změnit stiskem tlačítka nastavení citlivosti myši (DPI) 4 a současným stiskem a přidržením tlačítek Sniper  $\bullet$  a Zpět  $\bullet$ . Ve výchozím nastavení kontrolka trvale svítí jednou barvou.
- 4 Tlačítko nastavení citlivosti myši (DPI) Stiskem změníte nastavení citlivosti myši uvedené v bodech na palec (DPI). • Červená: 1600 DPI (výchozí) • Červenooranžová: 2000 DPI • Oranžová: 2400 DPI • Žlutooranžová: 2800 DPI • Žlutá: 3200 DPI • Žlutozelená: 3600 DPI • Zelená: 4000 DPI • Modrozelená: 4400 DPI • Modrá: 6400 DPI • Modrofialová: 12 000 DPI • Fialová: 800 DPI • Červenofialová: 1200 DPI

Chcete-li přepnout frekvenci snímání z 1000 Hz na 125 Hz a zpět, klikněte pravým tlačítkem myši a současně stiskněte a přidržte tlačítka Sniper  $\bullet$  a Zpět  $\bullet$ . Po úspěšné změně nastavení kontrolka třikrát bíle blikne. Výchozí nastavení frekvence snímání je 1000 Hz.

> $<sup>•</sup>$  Luz</sup> Para cambiar el color de la luz, haz clic en el botón izquierdo del mouse mientras presionas y sostienes el botón de francotirado  $\bullet$  y el botón atrás  $\bullet$ . De forma predeterminada, la luz es roja. Si cambias la configuración de PPP, se anula esta configuración de color de la luz. Para cambiar el efecto de iluminación, haz clic en el botón de configuración de PPP $\bullet$ mientras presionas y sostienes el botón de francotirador  $\bullet$  y el botón atrás  $\bullet$ . De forma predeterminada, la luz es fija y de un solo color.

Chcete-li přepnout výšku zvednutí z 2 mm na 1,0 mm a zpět, stiskněte kolečko myši a současně stiskněte a přidržte tlačítka Sniper  $\bullet$  a Zpět  $\bullet$ . Po úspěšné změně nastavení kontrolka třikrát bíle blikne. Výchozí nastavení výšky zvednutí je 2 mm.

Tato myš používá optický snímač pro přesnost vyžadovanou hrami. Pro optimální výkon společnost HP doporučuje vysoce kvalitní podložku pod myš, jako je podložka pod myš OMEN by HP.

#### **O** Sniper-knap

- Tryk og hold for at reducere DPI til 400 DPI. Slip for at vende tilbage til den aktuelle DPI-indstilling. Brug denne knap til at hjælpe med at sigte på en førstepersonsskyder
- 2 Tilbage-knap Tryk for at åbne den sidst besøgte side i en webbrowser.

#### **8** Lys

For at ændre lysets farve skal du klikke på venstre museknap, mens du trykker og holder Sniper-knappen @ og Tilbageknappen @ inde. Lyset er som standard rødt. Hvis du ændrer DPI-indstillingen, overskriver dette indstillingen for lysets farve. For at ændre lysets effekt skal du klikke på DPI-indstillingsknappen <sup>9</sup>, mens du trykker og holder Sniper-knappen **●** og Tilbage-knappen ● inde. Som standard lyser lyset konstant i en

enkelt farve. Tryk for at ændre DPI-indstillingen

- 4 DPI-indstillingsknap • Rød: 1600 DPI (standard • Rød-orange: 2000 DPI • Orange: 2400 DPI • Gul-orange: 2800 DPI • Gul: 3200 DPI • Gul-grøn: 3600 DPI • Grøn: 4000 DPI • Blå-grøn: 4400 DPI • Blå: 6400 DPI • Blå-violet: 12000 DPI • Violet: 800 DPI
- • Rød-violet: 1200 DPI For at skifte imellem 1000 Hz og

125 Hz polling rate, skal du højreklikke med musen, mens du trykker og holder Sniper-knappen @ og Tilbageknappen 2 inde. Når indstillingen er registreret, blinker lyset hvidt tre gange. Standardindstillingen er 1000 Hz. For at ændre lift-off-afstanden mellem 2 mm og 1,0 mm skal du klikke på rullehjulet, mens du trykker og holder Sniper-knappen @ og Tilbage-knappen 2 inde. Når indstillingen er registreret, blinker lyset hvidt tre gange. Lift-offafstanden er som standard 2 mm.

de couleur de lumière. Pour changer l'effet d'éclairage, cliquez sur le bouton de paramètre DPI @ tout en maintenant appuyé le bouton Précision  $\bullet$  et le bouton

Denne mus benytter en optisk sensor til at opnå præcision på gaming-niveau. Hvis du vil opnå den optimale ydeevne, anbefaler HP en musemåtte i høj kvalitet, f.eks. Omen by HP musemåtten.

#### **O** Sniper-Taste

Retour <sup>2</sup>. Par défaut, la lumière est fixe dans une seule couleur. 4 Bouton de réglage DPI

Drücken und halten Sie die Taste, um die Auflösung auf 400 DPI zu senken. Lassen Sie sie los, um zur aktuellen DPI-Einstellung zurückzukehren. Verwenden Sie diese Taste, um in einem Ego-Shooter zu zielen. 2 Zurück-Taste

> **O** et le bouton Retour **2**. Lorsque le réglage est modifié avec succès, la lumière clignote trois fois en blanc. Par défaut, le taux d'interrogation est

Pritisnite da biste otvorili zadnju stranicu koju ste posjetili u web-pregledniku.  $\bullet$  Žaruljica

- Drücken Sie die Taste, um die zuletzt besuchte Seite in einem Internetbrowser zu öffnen.
- **3** Beleuchtung Drücken Sie zum Ändern der Beleuchtungsfarbe die linke Maustaste und halten Sie gleichzeitig die Sniper-Taste  $\bullet$  und die Zurück-Taste  $\bullet$  gedrückt. Die Standardfarbe ist rot. Wenn Sie die DPI-Einstellungen ändern, wird die Einstellung für die Beleuchtungsfarbe überschrieben. Drücken Sie zum Ändern des Beleuchtungseffekts die Taste für die DPI-Einstellungen @ und halten Sie gleichzeitig die Sniper-Taste @ und die Zurück-Taste @ gedrückt. Standardmäßig leuchtet die Maus durchgängig in einer
- Farbe. 4 Taste für die DPI-Einstellungen Drücken Sie die Taste, um die DPI-Einstellungen zu ändern. • Rot: 1600 DPI (Standard) • Rot-Orange: 2000 DPI • Orange: 2400 DPI • Gelb-Orange: 2800 DPI • Gelb: 3200 DPI • Gelb-Grün: 3600 DPI
- • Grün: 4000 DPI • Blau-Grün: 4400 DPI
- • Blau: 6400 DPI • Blau-Violett: 12000 DPI
- • Violett: 800 DPI

• Rot-Violett: 1200 DPI Um zwischen einer Abfragerate von 1000 Hz und 125 Hz zu wechseln, drücken Sie die rechte Maustaste und

halten Sie gleichzeitig die Sniper-Taste **O** und die Zurück-Taste @ gedrückt. Wenn die Einstellung erfolgreich geändert wurde, blinkt die Beleuchtung dreimal. Die standardmäßige Abfragerate ist 1000 Hz.

Um bei der Lift-Off-Distanz zwischen 2 mm und 1,0 mm zu wechseln, drücken Sie auf das Scrollrad und halten Sie gleichzeitig die Sniper-Taste @ und die Zurück-Taste @ gedrückt. Wenn die Einstellung erfolgreich geändert wurde, blinkt die Beleuchtung dreimal. Standardmäßig beträgt die Lift-Off-Distanz 2 mm.

> **3** Luce Per modificare il colore della luce, fare clic con il pulsante sinistro del mouse mentre si tengono premuti il pulsante Sniper  $\bullet$  e il pulsante Indietro  $\bullet$ . Per impostazione predefinita, la luce è rossa. Se si modifica l'impostazione DPI, questa avrà la priorità sull'impostazione della luce. Per modificare l'effetto della luce, fare clic con il pulsante Impostazione DPI 4 mentre si tengono premuti il pulsante Sniper  $\bullet$  e il pulsante Indietro <sup>2</sup>. Per impostazione predefinita, la luce è monocromatica.

Diese Maus verwendet einen optischen Tracking-Sensor und ermöglicht so eine maximale Präzision und Genauigkeit für alle Gaming-Herausforderungen. Für eine optimale Leistung empfiehlt HP die Verwendung eines hochwertigen Mauspads wie das OMEN by HP Mauspad.

#### $\bullet$  Botón Francotirador

Presiónalo y sostenlo para reducir los PPP a 400 PPP. Suéltalo para volver a la configuración actual de PPP. Usa este botón para mejorar la puntería en un juego de tiro en primera persona.

2 Botón Atrás Presiónalo para abrir la última página visitada en un navegador web.

4 Botón Configuración de PPP Presiónalo para cambiar la configuración de PPP. • Rojo: 1600 PPP (predeterminado)

• Rojo-anaranjado: 2000 PPP • Anaranjado: 2400 PPP • Amarillo-anaranjado: 2800 PPP • Amarillo: 3200 PPP • Amarillo-verde: 3600 PPP

- • Verde: 4000 PPP • Azul-verde: 4400 DPI
- • Azul: 6400 DPI • Azul-violeta: 12000 PPP
- • Violeta: 800 PPP • Rojo-violeta: 1200 PPP

Para alternar entre la velocidad de respuesta de 1000 Hz y 125 Hz, haz clic con el botón derecho del mouse mientras presionas y sostienes el botón de francotirador  $\bullet$  y el botón atrás 2. Cuando la configuración se haya cambiado correctamente, la luz parpadea en blanco tres veces. De forma predeterminada, la velocidad de respuesta es 1000 Hz.

Para alternar entre la distancia de levantamiento de 2 mm y 1,0 mm, haz clic en la rueda de desplazamiento mientras presionas y sostienes el botón de francotirador  $\bullet$  y el botón atrás <sup>2</sup>. Cuando la configuración se haya cambiado correctamente, la luz parpadea en blanco tres veces. De forma predeterminada, la distancia de levantamiento es de 2 mm.

Este mouse usa un sensor de rastreo óptico para brindar la precisión y exactitud que demandan los juegos. Para obtener un rendimiento óptimo, HP recomienda un mouse pad de alta calidad, como el OMEN by HP Mouse Pad.

1 Κουμπί σκόπευσης

Πατήστε το παρατεταμένα για να μειώσετε την ανάλυση στα 400 DPI. Αφήστε το για να επαναφέρετε την τρέχουσα ρύθμιση DPI. Χρησιμοποιήστε αυτό το κουμπί για να σκοπεύσετε, όταν παίζετε βιντεοπαιχνίδια βολών πρώτου

προσώπου (FPS).

2 Κουμπί επιστροφής Πατήστε το για να ανοίξετε την τελευταία σελίδα που επισκεφτήκατε σε ένα πρόγραμμα περιήγησης στο web.

3 Φωτεινή ένδειξη

Για να αλλάξετε το χρώμα της φωτεινής ένδειξης, πατήστε το αριστερό κουμπί του ποντικιού κρατώντας ταυτόχρονα πατημένα τα κουμπιά στόχευσης 1 και επιστροφής 2. Από προεπιλογή, η φωτεινή ένδειξη είναι κόκκινη. Εάν αλλάξετε τη ρύθμιση DPI, η νέα ρύθμιση θα παρακάμψει αυτή τη ρύθμιση για το χρώμα της φωτεινής ένδειξης. Για να αλλάξετε το εφέ φωτισμού, πατήστε το κουμπί ρύθμισης DPI <sup>9</sup> κρατώντας ταυτόχρονα πατημένα τα κουμπιά στόχευσης **Ο** και επιστροφής **2**. Από προεπιλογή, η φωτεινή ένδειξη ανάβει

- 2 Grįžties mygtukas Paspauskite šį mygtuką, kad atidarytų paskutinį lankytą puslapį interneto naršyklėje.
- **<sup>3</sup>** Lemputė

σταθερά με ένα χρώμα.

DPI.

4 Κουμπί ρύθμισης DPI Πατήστε το για να αλλάξετε τη ρύθμιση • Κόκκινο: 1.600 DPI (προεπιλογή) • Κόκκινο-πορτοκαλί: 2.000 DPI • Πορτοκαλί: 2.400 DPI

• Κίτρινο-πορτοκαλί: 2.800 DPI • Κίτρινο: 3.200 DPI • Κίτρινο-πράσινο: 3.600 DPI • Πράσινο: 4.000 DPI • Μπλε-πράσινο: 4.400 DPI

• Μπλε: 6.400 DPI • Μπλε-μοβ: 12.000 DPI

• Μοβ: 800 DPI

**1 Bouton Précision** 

**2** Bouton Retour

<sup>6</sup> Lumière

• Κόκκινο-μοβ: 1.200 DPI Για εναλλαγή μεταξύ της ταχύτητας απόκρισης 1.000 Hz και 125 Hz, κάντε δεξί κλικ στο ποντίκι κρατώντας ταυτόχρονα πατημένα τα κουμπιά σκόπευσης <sup>1</sup> και επιστροφής <sup>2</sup>. Όταν αλλάξει επιτυχώς η ρύθμιση, η φωτεινή ένδειξη θα αναβοσβήσει τρεις φορές με λευκό χρώμα. Η προεπιλεγμένη ταχύτητα

> Ši pelė naudoja optinį sekimo jutiklį, kuris suteikia preciziškumą ir tikslumą, reikalingą žaidimams. Optimaliam darbui "HP" rekomenduoja naudoti aukštos kokybės pelės kilimėlį, kaip "OMEN by HP"

απόκρισης είναι 1.000 Hz. Για εναλλαγή μεταξύ της απόστασης ανύψωσης 2 mm και 1,0 mm, πατήστε τη ροδέλα κύλισης κρατώντας ταυτόχρονα

πατημένα τα κουμπιά σκόπευσης **Ο** και επιστροφής <sup>3</sup>. Όταν αλλάξει επιτυχώς η ρύθμιση, η φωτεινή ένδειξη θα αναβοσβήσει τρεις φορές με λευκό χρώμα. Η προεπιλεγμένη απόσταση ανύψωσης είναι 2 mm.

Αυτό το ποντίκι χρησιμοποιεί οπτικό αισθητήρα ανίχνευσης για ακρίβεια κατά τη διάρκεια του βιντεοπαιχνιδιού. Για βέλτιστη απόδοση, η HP συνιστά mouse pad υψηλής ποιότητας, όπως είναι το Mouse Pad OMEN by HP.

Maintenez la touche enfoncée pour réduire la résolution à 400 DPI. Relâchez pour revenir au réglage DPI actuel. Utilisez ce bouton pour aider à viser dans un jeu de tir en vue subjective.

Appuyez pour ouvrir la dernière page visitée dans un navigateur Web.

Pour changer la couleur de la lumière, cliquez sur le bouton gauche de la souris tout en maintenant appuyé le bouton Précision  $\bullet$  et le bouton Retour  $\bullet$ . Par défaut, il est rouge. Si vous modifiez le paramètre DPI, il remplace ce réglage

openen. **<sup>3</sup>** Lampje

Appuyez pour modifier le réglage DPI. • Rouge : 1600 DPI (valeur par défaut) • Rouge-orange : 2000 DPI

• Orange 2400 DPI

• Jaune-orange : 2800 DPI

één kleur. **<sup>O</sup>** Knop dpi-instelling

• Jaune : 3200 DPI • Jaune-vert : 3600 DPI • Vert : 4000 DPI

• Bleu-vert : 4400 DPI

• Bleu : 6400 DPI

• Violet : 800 DPI

• Bleu-violet : 12000 DPI • Rouge-violet : 1200 DPI

Pour basculer entre les taux d'interrogation 1000 Hz et 125 Hz, faites un clic droit avec la souris tout en maintenant enfoncé le bouton Précision

1000 Hz.

Pour basculer la distance de retrait entre 2 mm et 1.0 mm, cliquez sur la molette de la souris tout en maintenant appuyé sur le bouton Précision  $\bullet$  et le bouton Retour <sup>2</sup>. Lorsque le réglage est modifié avec succès, la lumière clignote trois fois en blanc. Par défaut, la distance de retrait

nettleser. **8** Lys

> Hvis du vil endre lysfargen, klikker du på venstre museknapp mens du trykker på og holder inne sniperknappen  $\bullet$  og tilbake-knappen  $\bullet$ . Som standard er fargen rød. Dersom du endrer DPI-innstillingen, overstyrer denne lysfargeinnstillingen. Hvis du vil endre lyseffekten, klikker du på DPIinnstillingsknappen @ mens du trykker på og holder inne sniper-knappen  $\bullet$  og tilbake-knappen <sup>2</sup>. Som standard er lyset

est de 2 mm.

Cette souris utilise un capteur optique pour un jeu qui offre précision et exactitude. Pour une performance optimale, HP recommande un tapis de souris de haute qualité, tel que le tapis de

souris OMEN by HP.

1 Tipka za smanjenje razlučivosti miša Pritisnite i držite da biste razlučivost smanjili na 400 tpi. Otpustite da biste vratili miš na trenutnu postavku razlučivosti. Koristite tu tipku da biste lakše ciljali u pucačinama iz prvog lica. 2 Tipka za vraćanje

Da biste promijenili boju žaruljice, kliknite lijevu tipku miša dok držite tipku za smanjenje razlučivosti  $\bullet$  i tipku za vraćanje <sup>2</sup>. Žaruljica je po zadanim postavkama crvena. Promjenom postavke razlučivosti nadjačat ćete postavku boje žaruljice. Da biste promijenili svjetlosni efekt, kliknite tipku za postavljanje razlučivosti @ dok držite tipku za smanjenje razlučivosti @ i tipku za vraćanje @. Žaruljica po zadanim postavkama neprekidno svijetli u jednoj boji.

- 4 Tipka za postavljanje razlučivosti Pritisnite da biste promijenili postavku
- razlučivosti. • Crveno: 1600 tpi (zadana postavka) • Crveno-narančasto: 2000 tpi
- • Narančasto: 2400 tpi • Žuto-narančasto: 2800 tpi
- • Žuto: 3200 tpi • Žuto-zeleno: 3600 tpi
- • Zeleno: 4000 tpi
- • Plavo-zeleno: 4400 tpi • Plavo: 6400 tpi
- • Plavo-ljubičasto: 12 000 tpi • Ljubičasto: 800 tpi
- • Crveno-ljubičasto: 1200 tpi

ً اضغط طويال لخفض معدل النقطة في البوصة إلى 400 نقطة في البوصة. اترك للعودة إلى إعداد الإعداد الحالبي لمعدل النقطة في البوصة. استخدم هذا الزر للمساعدة على التصويب في ألعاب التصويب من منظور الشخص الأول.

**UD** 

by

Da biste se prebacivali između brzine reakcije od 1000 Hz i 125 Hz, kliknite desnu tipku miša dok držite tipku za smanjenje razlučivosti · i tipku za vraćanje <sup>2</sup>. Kada uspješno promijenite postavku, žaruljica će tri puta zasvijetliti u bijeloj boji. Zadana je brzina reakcije 1000 Hz.

لتغيير لون الضوء، انقر بزر الماوس الأيسر خلال الضغط الطويل على زر القناص ● وزر السابق ● علمًا بأن<br>"ا اللون الافتراضي هو الأحمر. إذا قمت بتغيير إعداد معدل النقطة في البوصة، فسيؤدي ذلك إلى تجاوز إعداد هذا اللون. لتغيير إعداد نوع اإلضاءة، انقر على زر إعداد معدل النقطة في البوصة 4 خالل الضغط الطويل على زر القناص 1 وزر السابق **@** علمًا بأن الضوء الافتراضي<br>ح

يكون ثابتًا بلون واحد. 4 زر إعداد معدل النقطة في البوصة اضغط لتغيير إعداد معدل النقطة في

Da biste se prebacivali između udaljenosti od podloge od 2 mm i 1,0 mm, kliknite kotačić za pomicanje dok držite tipku za smanjenje razlučivosti · i tipku za vraćanje <sup>2</sup>. Kada uspješno promijenite postavku, žaruljica će tri puta zasvijetliti u bijeloj boji. Zadana je udaljenost od podloge 2 mm.

• بنفسجي: 800 نقطة للك بوصة • أحمر-بنفسجي: 1200 نقطة للك بوصة للتبديل بين معدل االستقصاء 1000 هرتز و 125 هرتز، انقر بزر الماوس الأيمن .<br>خلال الضغط الطويل على زر القنص **0** وزر السابق **@** وإذا تغير هذا الإعداد بالنجاح، فالضوء سيومض بالأبيض ثلاث مرات. ويكون معدل الاستقصاء Miš sadrži optički senzor za praćenje za vrhunsku preciznost i točnost tijekom igara. Radi optimalnih performansi HP preporučuje visokokvalitetnu podlogu za miš, kao što je podloga za miš za HP-ova računala OMEN.

**O** Pulsante Sniper

للتبديل بين مسافة الرفع 2 مم و 1.0 مم، انقر على عجلة التمرير خالل الضغط الطويل على زر القنص 1 وزر السابق .2 وإذا تغير هذا اإلعداد بالنجاح، فالضوء سيومض بالأبيض ثلاث مرات. وتكون مسافة الرفع الافتراضية 2 مم.

يستخدم هذا الماوس مستشعرًا بصريًا<br>المتقدم هذا الماوس للتعقب متيحًا لك دقة بمستوى الألعاب. للاستمتاع بالأداء المثالي، توصي HP باستخدام لوحة عالية الجودة للماوس ً مثال لوحة الماوس المعدة ألجهزة OMEN

- Premere e tenere premuto per ridurre i DPI a 400. Rilasciare per tornare all'impostazione DPI corrente. Usare questo pulsante per ottimizzare la mira in uno sparatutto in prima persona.
- 2 Pulsante Indietro Premere per aprire l'ultima pagina visitata in un browser Web.

4 Pulsante Impostazione DPI Premere per modificare l'impostazione DPI.

- • Rossa: 1600 DPI (predefinito) • Rossa-arancione: 2000 DPI • Arancione: 2400 DPI
- • Gialla-arancione: 2800 DPI • Gialla: 3200 DPI
- • Gialla-verde: 3600 DPI • Verde: 4000 DPI
- • Blu-verde: 4400 DPI • Blu: 6400 DPI
- • Blu-viola: 12000 DPI • Viola: 800 DPI
- • Rossa-viola: 1200 DPI Per passare dalla velocità di polling

a 1000 Hz alla velocità di polling a 125 Hz, fare clic con il pulsante destro del mouse mentre si tengono premuti il pulsante Sniper  $\bullet$  e il pulsante Indietro 2. Se l'impostazione è stata modificata correttamente, la luce lampeggia in bianco per tre volte. Per impostazione predefinita, la velocità di polling è di 1000 Hz.

Per passare dalla distanza di sollevamento di 2 mm alla distanza di sollevamento di 1 mm, fare clic sulla rotella di scorrimento mentre si tengono premuti il pulsante Sniper  $\bullet$  e il pulsante Indietro <sup>2</sup>. Se l'impostazione è stata modificata correttamente, la luce lampeggia in bianco per tre volte. Per impostazione predefinita, la distanza di sollevamento è di 2 mm.

Con la precisione data dal sensore di tracciamento ottico, questo mouse offre una straordinaria esperienza di gioco. Per performance ottimali, HP consiglia un tappetino per mouse di alta qualità, come il mousepad OMEN by HP.

# 1 Снайпер (Мерген) түймесі

Нүкте/дюйм мәнін 400 нүкте/дюйм мәніне дейін азайту үшін бұл түймені басып ұстап тұрыңыз. Ағымдағы нүкте/дюйм мәніне оралу үшін оны босатыңыз. Бірінші атқыш ойыншыны нысанаға алуға көмектесу мақсатымен бұл түймені басыңыз.

- 2 Назад (Артқа) түймесі Веб-браузерде соңғы болып ашылған бетті ашу үшін бұл түймені басыңыз.
- 3 Освещение (Жарық) түймесі Жарық түсін өзгерту үшін, Мерген түймесі • мен Артқа түймесін • басып ұстап тұрғанда, тінтуірдің сол жақ түймешігін басыңыз. Әдепкі параметр бойынша ол қызыл түсті. Нүкте/дюйм мәні өзгертілген болса, ол бұл жарық түсін өзгертеді. Жарықтандыру әсерін өзгерту үшін, Мерген түймесі • мен Артқа түймесін @ басып ұстап тұрғанда, Дюйм/нүкте параметрі түймесін 4 басыңыз. Әдепкі параметр бойынша
- жарық бір түспен жанады. 4 Нүкте/дюйм параметрі түймесі
- Нүкте/дюйм параметрін өзгерту үшін бұл түймені басыңыз. • Қызыл түсті: 1600 нүкте/дюйм (әдепкі) мәніне орнатылған.
- • Қызыл‑сарғылт түсті: 2000 нүкте/ дюйм (әдепкі) мәніне орнатылған. • Сарғылт түсті: 2400 нүкте/дюйм
- (әдепкі) мәніне орнатылған. • Сары‑сарғылт түсті: 2800 нүкте/дюйм
- (әдепкі) мәніне орнатылған. • Сары түсті: 3200 нүкте/дюйм (әдепкі) мәніне орнатылған.
- • Сары‑жасыл түсті: 3600 нүкте/дюйм (әдепкі) мәніне орнатылған. • Жасыл түсті: 4000 нүкте/дюйм (әдепкі)
- мәніне орнатылған. • Көк‑жасыл түсті: 4400 нүкте/дюйм
- (әдепкі) мәніне орнатылған. • Көк түсті: 6400 нүкте/дюйм (әдепкі)
- мәніне орнатылған. • Көк‑күлгін түсті: 12000 нүкте/дюйм
- (әдепкі) мәніне орнатылған. • Күлгін түсті: 800 нүкте/дюйм (әдепкі)
- мәніне орнатылған. • Қызыл‑күлгін түсті: 1200 нүкте/дюйм (әдепкі) мәніне орнатылған.

Сұрау жылдамдығын 1000 Гц пен 125 Гц арасында ауыстыру үшін, Мерген түймесі • мен Артқа түймесін 2 басып ұстап тұрғанда, тінтуірдің оң жақ түймешігін басыңыз. Параметр сәтті өзгертілгенде, ақ түсті шам үш рет жыпылықтайды. Әдепкі параметр бойынша сұрау жылдамдығы – 1000 Гц.

Көтерілу қашықтығын 2 мм мен 1,0 мм арасында ауыстыру үшін, Мерген түймесі • мен Артқа түймесін • басып ұстап тұрғанда, айналдыру дөңгелегін басыңыз. Параметр сәтті өзгертілгенде, ақ түсті шам үш рет жыпылықтайды. Әдепкі параметр бойынша көтерілу қашықтығы – 2 мм.

Осы тінтуір ойын ойнауға арналған нақтылығы мен дәлдігі үшін оптикалық бақылағыш датчикті пайдаланады. Оңтайлы жұмыс үшін, НР компаниясы OMEN by HP тінтуір кілемшесі сияқты сапасы жоғары тінтуір кілемшесін пайдалануды ұсынады.

# $\bullet$  Mērķēšanas poga

Nospiediet un turiet, lai samazinātu DPI līdz 400 DPI. Atlaidiet, lai atgrieztos pie pašreizējā DPI iestatījuma. Izmantojiet šo pogu, lai mērķētu pirmās personas šaušanas spēlē.

2 Atgriešanās poga Nospiediet, lai tīmekļa pārlūkprogrammā atvērtu pēdējo apmeklēto lapu.

**<sup>6</sup>** Indikators Lai mainītu indikatora krāsu, noklikšķiniet peles kreiso pogu, vienlaikus turot nospiestu mērķēšanas pogu @ un atgriešanās pogu <sup>2</sup>. Pēc noklusējuma

indikators ir sarkanā krāsā. Ja jūs maināt DPI iestatījumu, tas ignorē šo indikatora krāsas iestatījumu. Lai mainītu gaismas efektu, noklikšķiniet DPI iestatījuma pogu 4, vienlaikus turot nospiestu mērķēšanas pogu  $\bullet$  un atgriešanās pogu  $\bullet$ . Pēc noklusējuma indikators deg pastāvīgi un ir vienā krāsā.

# 4 DPI iestatījuma poga

- Nospiediet, lai mainītu DPI iestatījumu. • Sarkanā krāsā: 1600 DPI (noklusējums)
- • Sarkani oranžā krāsā: 2000 DPI • Oranžā krāsā: 2400 DPI
- • Dzelteni oranžā krāsā: 2800 DPI
- • Dzeltenā krāsā: 3200 DPI • Dzeltenzaļā krāsā: 3600 DPI
- • Zaļā krāsā: 4000 DPI • Zilzaļā krāsā: 4400 DPI
- • Zilā krāsā: 6400 DPI
- • Zili violetā krāsā: 12000 DPI
- • Violetā krāsā: 800 DPI • Sarkani violetā krāsā: 1200 DPI

Lai pārslēgtos starp 1000 Hz un 125 Hz aptaujas biežumu, noklikšķiniet peles labo pogu, vienlaikus turot nospiestu mērķēšanas pogu @ un atgriešanās pogu 2. Kad iestatījums ir veiksmīgi nomainīts, indikators trīs reizes iemirgojas baltā krāsā. Pēc noklusējuma aptaujas biežums ir 1000 Hz.

Lai pārslēgtu pacelšanas attālumu starp 2 mm un 1,0 mm, noklikšķiniet peles ritenīti, vienlaikus turot nospiestu mērķēšanas pogu @ un atgriešanās pogu 2. Kad iestatījums ir veiksmīgi nomainīts, indikators trīs reizes iemirgojas baltā krāsā. Pēc noklusējuma pacelšanas attālums ir 2 mm.

Šī pele izmanto optisko izsekošanas sensoru, kas nodrošina tādu precizitātes līmeni, kāds atbilst datorspēļu vajadzībām. Lai nodrošinātu optimālu veiktspēju, HP iesaka izmantot kvalitatīvu peles paliktni, piemēram, peles paliktni OMEN by HP.

#### $\bullet$  "Snaiperio" mygtukas

Paspauskite ir laikykite nuspaustą, kad sumažintumėte taškų skaičių colyje iki 400 taškų colyje. Atleiskite, kad būtų grąžinti buvę taškų colyje nustatymai. Šis mygtukas padeda taikytis žaidžiant pirmojo asmens šaudyklių žaidimus.

**O** Sniper-knop

**2** Knop Terug

Norėdami pakeisti lemputės spalvą paspauskite kairį pelės mygtuką laikydami nuspaudę "snaiperio" mygtuką  $\bullet$  ir grįžties mygtuką <sup>2</sup>. Pagal numatytuosius nustatymus lemputė dega raudonai. Jeigu pakeičiate taškų colyje nustatymus, tai pakeičia ir lemputės spalvos nustatymus. Norėdami pakeisti lemputės švietimo nustatymus paspauskite taškų colyje nustatymų mygtuką 4, kol laikote nuspaudę "snaiperio" mygtuką · ir grįžties mygtuką <sup>2</sup>. Pagal numatytuosius nustatymus, lemputė dega viena spalva.

- 4 Taškų colyje nustatymų mygtukas Paspauskite, norėdami pakeisti taškų colyje nustatymus. • Raudona: 1 600 taškų colyje
- (numatytasis)

• Raudona – oranžinė: 2 000 taškų colyje • Oranžinė: 2 400 taškų colyje

- • Geltona oranžinė: 2 800 taškų colyje • Geltona: 3 200 taškų colyje
- • Geltona žalia: 3 600 taškų colyje • Žalia: 4 000 taškų colyje
- • Mėlyna žalia: 4 400 taškų colyje • Mėlyna: 6 400 taškų colyje
- Mėlyna violetinė: 12 000 taškų colyje • Violetinė: 800 taškų colyje • Raudona – violetinė: 1 200 taškų colyje

Norėdami perjungti tarp 1 000 Hz ir 125 Hz tikrinimo dažnių, paspauskite dešinį pelės mygtuką, kol laikote nuspaude "snaiperio" mygtuką  $\bullet$  ir grįžties mygtuką 2. Sėkmingai pakeitus nustatymus lemputė sumirksės tris kartu. Pagal numatytuosius nustatymus

tikrinimo dažnis yra 1 000 Hz. Norėdami perjungti pelės pakėlimo atstumą tarp 2 mm ir 1,0 mm paspauskite pelės ratuką, kol laikote nuspaudę "snaiperio" mygtuką @ ir grižties mygtuką 2. Kai nustatymai sėkmingai pakeisti, lemputė sumirksi tris kartus. Pagal numatytuosius nustatymus pakėlimo atstumas 2 mm.

pelės kilimėlį.

**O** Célzógomb

Nyomja meg és tartsa nyomva, ha a felbontást 400 DPI-re szeretné csökkenteni. Engedje fel az aktuális DPIbeállításhoz való visszatéréshez. Ezzel a gombbal célozhat is az FPS-játékokban.

2 Vissza gomb

**3** Jelzőfény

Nyomja meg a webböngészőben legutóbb megtekintett oldal megnyitásához.

A jelzőfény színének módosításához nyomja meg és tartsa nyomva a Célzógombot  $\bullet$  és a Vissza gombot 2, közben pedig kattintson a bal egérgombra. Alapértelmezés szerint a szín vörös. Ha módosítia a DPI-beállítást, az felülbírálja a jelzőfény színbeállítását. A fényhatás módosításához nyomja meg és tartsa nyomva a Célzógombot  $\bullet$  és a Vissza gombot  $\bullet$ , közben pedigkattintson a DPI-beállítógombra<sup>0</sup>. Alapértelmezés szerint a jelzőfény folyamatosan, egy színben világít.

4 DPI-beállítógomb

Nyomja meg a DPI-beállítás

módosításához.

• Vörös: 1600 DPI (alapértelmezett) • Vörös-narancssárga: 2000 DPI • Narancssárga: 2400 DPI • Sárga-narancssárga: 2800 DPI

• Sárga: 3200 DPI • Sárga-zöld: 3600 DPI • Zöld: 4000 DPI • Kék-zöld: 4400 DPI • Kék: 6400 DPI

• Kék-ibolyaszín: 12000 DPI • Ibolyaszín: 800 DPI • Vörös-ibolyaszín: 1200 DPI

Ha váltani szeretne az 1000 Hz-es és a 125 Hz-es lekérdezési frekvencia között, nyomja meg és tartsa nyomva a Célzógombot  $\bullet$  és a Vissza gombot 2, közben pedig kattintson a jobb oldali egérgombbal. Ha sikeresen módosította a beállítást, a jelzőfény háromszor fehéren villog. Alapértelmezés szerint a lekérdezési frekvencia 1000 Hz. Ha váltani szeretne a 2 mm-es és az 1,0 mm-es emelési magasság között, nyomja meg és tartsa nyomva a Célzógombot  $\bullet$  és a Vissza gombot  $\bullet$ , közben pedig kattintson a görgővel. Ha sikeresen módosította a beállítást, a jelzőfény háromszor fehéren villog. Alapértelmezés szerint az emelési magasság 2 mm. Az egér egy optikai nyomkövető érzékelő segítségével gondoskodik arról a precizitásról, amelyet napjaink játékai megkövetelnek. Az optimális teljesítmény érdekében a HP egy kiváló minőségű egérpad, például a HP OMEN modelljének

a használatát javasolja.

Hou deze ingedrukt om dpi te reduceren naar 400 dpi. Laat deze los om terug te gaan naar de huidige dpi-instelling. Gebruik deze knop om te kunnen richten in een first-person shooter game.

Druk hierop om de laatste pagina die je bezocht hebt in een internetbrowser te

Om de kleur van het lampje te wijzigen, klik je met de linkermuisknop terwijl je de Sniper-knop  $\bullet$  en de knop Terug 2 ingedrukt houdt. Standaard is het lampje rood. Als je de dpi-instelling wijzigt, overschrijft deze de kleurinstelling van het lampje. Om het verlichtingseffect te wijzigen, klik je op de knop dpiinstelling 4 terwijl je de Sniper-knop **O** en de knop Terug @ ingedrukt houdt. Standaard brandt het lampje met

Druk hier om de dpi-instelling te wijzigen. • Rood: 1600 dpi (standaardwaarde)

• Rood-oranje: 2000 dpi • Oranje: 2400 dpi • Geel-oranje: 2800 dpi • Geel: 3200 dpi • Geel-groen: 3600 dpi • Groen: 4000 dpi • Blauw-groen: 4400 dpi • Blauw: 6400 dpi • Blauw-paars: 12000 dpi • Paars: 800 dpi • Rood-paars: 1200 dpi Om te wisselen tussen de

pollingfrequentie 1000 Hz en 125 Hz, klik je met de rechtermuisknop terwijl je de Sniper-knop  $\bullet$  en de knop Terug 2 ingedrukt houdt. Als de instelling is gewijzigd, gaat het lampje drie keer wit knipperen. Standaard is de pollingfrequentie 1000 Hz. Om de afstand voor het optillen te wisselen tussen 2 mm en 1,0 mm, klik je op het muiswieltje terwijl je de Sniperknop  $\bullet$  en de knop Terug  $\bullet$  ingedrukt houdt. Als de instelling is gewijzigd, gaat het lampje drie keer wit knipperen. Standaard is de afstand voor het optillen

2 mm.

**O** Sniper-knapp

**<sup>2</sup>** Tilbake-knapp

Deze muis maakt gebruik van een optische volgsensor voor precisie en nauwkeurigheid bij het gamen. Voor de beste prestaties raadt HP een hoogwaardig muispad aan, zoals de

OMEN by HP Mouse Pad.

Trykk og hold inne for å redusere DPI til 400 DPI. Slipp for å gå tilbake til din tidligere DPI-innstilling. Bruk denne knappen til å hjelpe deg med å sikte i et

førstepersonsskytespill.

Trykk for å åpne den sist viste siden i en

i én farge.

4 DPI-innstillingsknapp

Trykk for å endre DPI-innstillingen. • Rød: 1600 DPI (standard) • Rød-oransje: 2000 DPI • Oransje: 2400 DPI • Gul-oransje: 2800 DPI • Gul: 3200 DPI • Gul-grønn: 3600 DPI • Grønn: 4000 DPI • Blå-grønn: 4400 DPI • Blå: 6400 DPI • Blå-fiolett: 12 000 DPI • Fiolett: 800 DPI • Rød-fiolett: 1200 DPI

For å justere avspørringshastigheten mellom 1000 Hz og 125 Hz høyreklikker du med musen mens du trykker på og holder inne sniper-knappen  $\bullet$  og tilbake-knappen <sup>2</sup>. Når innstillingen har blitt endret, blinker lyset hvitt tre ganger. Som standard er rapporteringsfrekvensen

1000 Hz.

For å endre løfteavstanden mellom 2 mm og 1,0 mm klikker du på rullehjulet mens du trykker på og holder inne sniperknappen  $\bullet$  og tilbake-knappen  $\bullet$ . Når innstillingen har blitt endret, blinker lyset hvitt tre ganger. Som standard er

løfteavstanden 2 mm. Denne musen bruker en optisk sporingssensor for presisjon og nøyaktighet på gaming-nivå. For best mulig ytelse anbefaler HP at du bruker en musematte av høy kvalitet, for eksempel

OMEN by HP-musematten.

Press and hold to reduce DPI to 400 DPI. Release to return to current DPI setting. Use this button to help aim in a first-person shooter.

#### 2 Back button

Press to open the last page visited in a web browser.

#### **3** Light

To change the light color, click the left mouse button while pressing and holding the sniper button  $\bullet$  and back button **2.** By default, it is red. If you change the DPI setting, it overrides this light color setting. To change the lighting effect, click the DPI setting button  $\bullet$  while pressing and holding the sniper button  $\bullet$  and back button  $\bullet$ . By default, the light is solid in a single color.

#### **O** DPI setting button

- Press to change the DPI setting.
- • Red: 1600 DPI (default)
- • Red-orange: 2000 DPI
- • Orange: 2400 DPI
- • Yellow-orange: 2800 DPI
- • Yellow: 3200 DPI • Yellow-green: 3600 DPI
- • Green: 4000 DPI
- • Blue-green: 4400 DPI
- • Blue: 6400 DPI
- • Blue-violet: 12000 DPI • Violet: 800 DPI
- • Red-violet: 1200 DPI

To switch between the 1000 Hz and 125 Hz polling rate, right-click the mouse while pressing and holding the sniper button  $\bullet$  and back button 2. When the setting is changed successfully, the light flashes white three times. By default, the polling rate is 1000 Hz.

To switch the lift-off distance between 2 mm and 1.0 mm, click the scroll wheel while pressing and holding the sniper button  $\bullet$  and back button 2. When the setting is changed successfully, the light flashes white three times. By default, the lift-off

distance is 2 mm. This mouse uses an optical tracking sensor for gaming-grade precision and accuracy. For optimal performance, HP recommends a high-quality mouse pad such as the OMEN by HP Mouse Pad.

#### $\bullet$  Tombol Bidik

2 زر السابق

اضغط لفتح آخر صفحة تمت زيارتها

بواسطة مستعرض الويب.

3 المصباح

البوصة.

(افتراضي)

• أحمر: 1600 نقطة للك بوصة

• أحمر-برتقالي: 2000 نقطة للك بوصة • برتقالي: 2400 نقطة في البوصة • أصفر-برتقالي: 2800 نقطة للك بوصة • أصفر: 3200 نقطة للك بوصة • أصفر-أخضر: 3600 نقطة للك بوصة • أخضر: 4000 نقطة للك بوصة • أزرق-أخضر: 4400 نقطة في البوصة • أزرق: 6400 نقطة في البوصة • أزرق-بنفسجي: 12000 نقطة للك

بوصة

االفتراضي 1000 هرتز.

.by HP

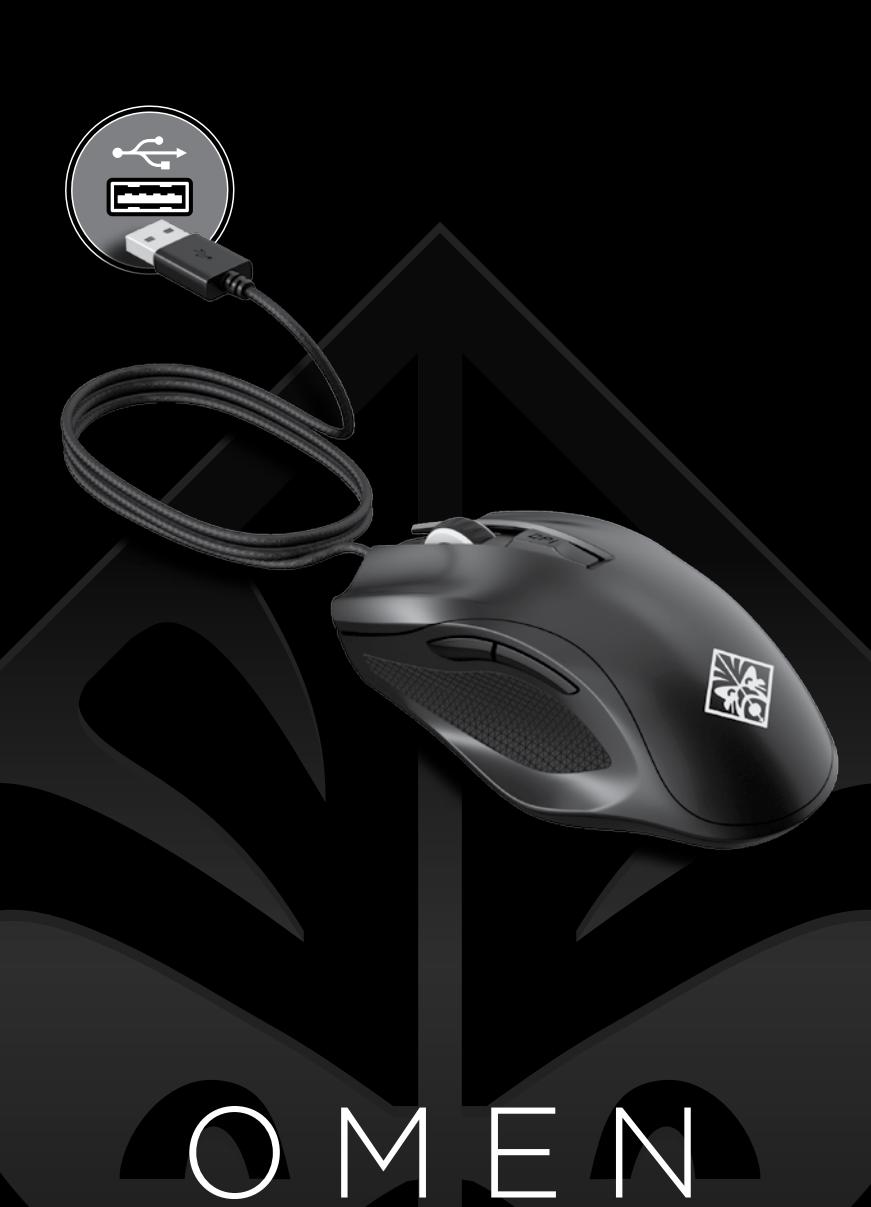

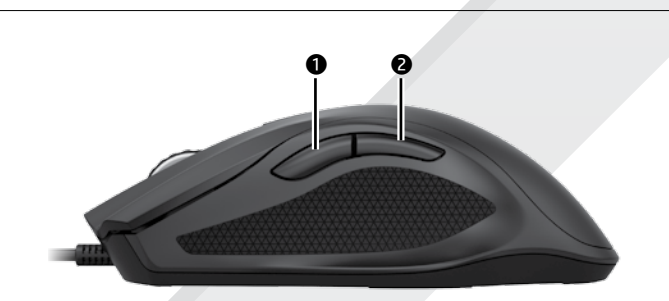

# $\mathbf 0$

#### **O** Sniper button

925610-B22

\*925610-B22\*

eplace this box with PI statement as per spec

Replace this box with PI statement as per spec. Replace this box with PI statement as per spec.

I statement as per spe

#### **O** Przycisk Snajper Naciśnij i przytrzymaj, aby zmniejszyć rozdzielczość do 400 DPI. Zwolnij, aby wrócić do bieżącego ustawienia DPI. Ten przycisk pomaga w celowaniu w grach typu FPS (strzelankach

© Copyright 2017 HP Development Company, L.P. The information contained herein is subject to change without notice. The only warranties for HP products and services are set forth in the express warranty statements accompanying such products and services. Nothing herein should be construed as constituting an additional warranty. HP shall not be liable for technical or editorial errors or omissions contained herein. Second Edition: April 2017 First Edition: March 2017

pierwszoosobowych). **2** Przycisk Wstecz Naciśnij, aby otworzyć ostatnią stronę

# wyświetlaną w przeglądarce internetowej.

**<sup>3</sup>** Podświetlenie Aby zmienić kolor podświetlenia, kliknij lewym przyciskiem myszy, jednocześnie trzymając wciśnięty przycisk Snajper **O** i przycisk Wstecz **@**. Domyślnie podświetlenie ma kolor czerwony. Jeśli zmienisz ustawienie DPI, to ustawienie koloru podświetlenia zostanie zastąpione. Aby zmienić efekt podświetlenia, kliknij przycisk ustawienia DPI 4, jednocześnie trzymając wciśnięte przyciski Snajper <sup>0</sup> i Wstecz <sup>2</sup>. Domyślnie podświetlenie jest ciagłe i w jednym kolorze.

#### 4 Przycisk ustawienia DPI

Naciśnij, aby zmienić ustawienie DPI. • Czerwony: 1600 DPI (wartość domyślna) • Czerwono-pomarańczowy: 2000 DPI

- • Pomarańczowy: 2400 DPI • Żółto-pomarańczowy: 2800 DPI
- • Żółty: 3200 DPI
- • Żółto-zielony: 3600 DPI
- • Zielony: 4000 DPI
- • Niebiesko-zielony: 4400 DPI • Niebieski: 6400 DPI
- • Niebiesko-fioletowy: 12 000 DPI • Fioletowy: 800 DPI

• Violeta: 800 PPP • Vermelha-violeta: 1200 PPP Para alternar entre a taxa de resposta ("polling rate") de 1000 Hz e 125 Hz, clique com o botão direito do rato enquanto prime continuamente o botão sniper  $\bullet$  e o botão retroceder

• Czerwono-fioletowy: 1200 DPI Aby przełączać między częstotliwością

sondowania 1000 Hz i 125 Hz, kliknij prawym przyciskiem myszy, trzymając wciśnięte przyciski Snajper · i Wstecz 2. Kiedy ustawienie zostanie zmienione, podświetlenie trzykrotnie zamiga na biało. Domyślna częstotliwość sondowania wynosi 1000 Hz.

Aby zmienić wysokość, na której mysz przestaje reagować na ruch (lift-off distance, LOD), pomiędzy wartościami 2 mm a 1 mm, kliknij kółko przewijania, trzymając wciśnięte przyciski Snajper

1 i Wstecz 2. Kiedy ustawienie zostanie zmienione, podświetlenie trzykrotnie zamiga na biało. Domyślna wartość LOD wynosi 2 mm.

W tej myszy wykorzystano czujnik śledzenia optycznego, co zapewnia precyzję i dokładność wymaganą podczas grania. W celu uzyskania optymalnej iności firma HP zaleca korzystanie z podkładki pod mysz wysokiej jakości, takiej jak OMEN by HP Mouse Pad.

#### **O** Botão Sniper

 $<sup>•</sup>$  Luz</sup> Para alterar a cor da luz, pressione o botão esquerdo do mouse e mantenha pressionados, ao mesmo tempo, o botão Sniper  $\bullet$  e o botão Voltar  $\bullet$ . A luz vem de fábrica na cor vermelha. Alterar o ajuste de DPI faz com que a configuração de cor da luz seja ignorada. Para alterar o efeito de iluminação, pressione o botão de ajuste de DPI @ e mantenha pressionados, ao mesmo tempo, o botão Sniper  $\bullet$  e o botão Voltar  $\bullet$ . A iluminação vem definida de fábrica acesa em uma única cor.

Prima continuamente para reduzir os PPP para 400 PPP. Solte para regressar à atual definição PPP. Utilize este botão para melhorar a pontaria num jogo de

first-person shooter. 2 Botão Retroceder Prima para abrir a última página visitada num web browser.

Para alterar a cor da luz, clique no botão

## **3** Luz

esquerdo do rato enquanto prime continuamente o botão sniper  $\bullet$  e o botão retroceder <sup>2</sup>. Por predefinição, é vermelha. Se alterar a definição PPP, substitui esta definição da cor da luz. Para alterar o efeito da iluminação, clique no botão de definição PPP @ enquanto prime continuamente o botão sniper  $\bullet$  e o botão retroceder @. Por predefinição, a luz é sólida numa única cor.

> Tineti apăsat pentru a reduce setarea DPI la 400 DPI. Eliberaţi pentru a reveni la setarea DPI curentă. Utilizaţi acest buton pentru a ţinti mai bine în jocurile de tip first-person shooter.

#### 4 Botão de definição PPP

Prima para alterar a definição PPP. • Vermelha: 1600 PPP (predefinição) • Vermelha-laranja: 2000 PPP • Laranja: 2400 PPP • Amarela-laranja: 2800 PPP

• Amarela: 3200 PPP • Amarela-verde: 3600 PPP • Verde: 4000 PPP • Azul-verde: 4400 PPP

• Azul: 6400 PPP • Azul-violeta: 12 000 PPP

> transmitere de 1000 Hz şi 125 Hz, faceţi clic cu butonul din dreapta al mouse-ului în timp ce ţineţi apăsate butonul de ţintire **1** și butonul Înapoi **2**. Când setarea este modificată cu succes, indicatorul luminos clipeşte de trei ori în alb. În mod implicit, rata de reîmprospătare este de 1000 Hz. Pentru a comuta înălțimea de funcționare

2. Quando a definição for alterada com êxito, a luz pisca a branco três vezes. Por predefinição, a taxa de resposta ("polling rate") é de 1000 Hz. Para alterar a distância lift-off entre

2 mm e 1 mm, clique na roda do rato enquanto prime continuamente o botão sniper  $\bullet$  e o botão retroceder 2. Quando a definição for alterada com êxito, a luz pisca a branco três vezes. Por predefinição, a distância lift-off é de 2 mm.

Este rato usa um sensor ótico de sensibilidade para precisão e fiabilidade

para gaming. Para assegurar o melhor desempenho, a HP recomenda um tapete de rato de alta qualidade, como o Tapete de Rato OMEN by HP.

#### **O** Botão Sniper

Mantenha pressionado para reduzir o DPI para 400 DPI. Solte para retornar ao ajuste de DPI definido previamente. Use este botão para ajudar a mirar em um jogo de tiro de primeira pessoa.

> • Оранжевый: 2400 точек на дюйм • Желто-оранжевый: 2800 точек на

дюйм • Желтый: 3200 точек на дюйм

• Желто-зеленый: 3600 точек на дюйм • Зеленый: 4000 точек на дюйм • Сине-зеленый: 4400 точек на дюйм • Синий: 6400 точек на дюйм

2 Botão Voltar Pressione para abrir a última página visitada em um navegador da web.

#### 4 Botão de ajuste de DPI

Pressione para alterar o ajuste de DPI. • Vermelho: 1.600 DPI (padrão) • Vermelho-larania: 2.000 DPI • Laranja: 2.400 DPI • Amarelo-laranja: 2.800 DPI • Amarelo: 3.200 DPI • Amarelo-verde: 3.600 DPI • Verde: 4.000 DPI • Azul-verde: 4.400 DPI • Azul: 6.400 DPI • Azul-violeta: 12.000 DPI • Violeta: 800 DPI

> **8** Osvetlenie Ak chcete zmeniť farbu osvetlenia, kliknite ľavým tlačidlom myši a zároveň stlačte a podržte tlačidlo ostreľovača  $\bullet$  a tlačidlo Späť  $\bullet$ . Predvolené osvetlenie je červené. Ak zmeníte nastavenie DPI, nahradí nastavenie farby osvetlenia. Ak ncete zmeniť efekt osvetlenia, kliknite, tlačidlom nastavenia DPI @ a zároveň stlačte a podržte tlačidlo ostreľovača  $\bullet$  a tlačidlo Späť <sup>2</sup>. Predvolene je osvetlenie neprerušované a jednofarebné.

• Vermelho-violeta: 1.200 DPI Para alternar entre as frequências de envio de comando de 1.000 Hz e 125 Hz, clique com o botão direito e mantenha

> • Červenofialová: 1200 DPI Ak chcete prepínať medzi rýchlosťami vzorkovania 1000 Hz a 125 Hz, kliknite pravým tlačidlom myši a zároveň stlačte a podržte tlačidlo ostreľovača  $\bullet$  a tlačidlo Späť  $\bullet$ . Po úspešnej zmene

pressionados, ao mesmo tempo, o botão Sniper  $\bullet$  e o botão Voltar  $\bullet$ . Quando o ajuste for alterado com êxito, a luz piscará três vezes na cor branca. A frequência de envio de comando vem definida de fábrica para 1.000 Hz.

Pritisnite ga in pridržite, da zmanjšate število točk na palec na 400. Spustite ga, da vrnete trenutno nastavitev števila točk na palec. Ta gumb vam bo pomagal nameriti v proosebnih strelskih igrah. **<sup>2</sup>** Gumb za vrnitev nazaj

Para alterar a distância da sensibilidade de elevação entre 2 mm e 1,0 mm, clique na roda de rolagem e mantenha pressionados, ao mesmo tempo, o botão Sniper  $\bullet$  e o botão Voltar  $\bullet$ . Quando o ajuste for alterado com êxito, a luz piscará três vezes na cor branca. A distância da sensibilidade de elevação vem definida de fábrica para 2 mm.

Este mouse usa um sensor de rastreamento óptico para precisão no nível dos jogos. Para um desempenho ideal, a HP recomenda o uso de um mouse pad de alta qualidade, como o Mouse Pad OMEN by HP.

#### **O** Buton de ţintire

**O** Lučka Če želite spremeniti barvo lučke, kliknite levi gumb miške, medtem ko pritisnete in pridržite gumb za streljanje  $\bullet$  in gumb za vrnitev nazaj **@**. Privzeto sveti rdeče. Če spremenite nastavitev za število točk na palec, preglasi to nastavitev za barvo lučke. Če želite spremeniti učinek osvetlitve, kliknite gumb za nastavitev števila točka na palec @, medtem ko pritisnete in pridržite gumb za streljanje  $\bullet$  in gumb za vrnitev nazaj  $\bullet$ . Lučka privzeto sveti v eni barvi.

2 Buton Înapoi Apăsaţi pentru a deschide ultima pagină vizitată într-un browser web.

#### **3** Indicator luminos

Pentru a schimba culoarea indicatorului luminos, faceti clic cu butonul din stânga al mouse-ului în timp ce ţineţi apăsate butonul de ţintire  $\bullet$  și butonul Înapoi  $\bullet$ . În mod implicit, culoarea este roşie. Dacă modificaţi setarea DPI, se ignoră această setare de culoare. Pentru a schimba efectul de iluminare, faceţi clic cu butonul de setare DPI <sup>o</sup> în timp ce țineți apăsate butonul de tintire  $\bullet$  si butonul Înapoi  $\bullet$ . În mod implicit, lumina este staţionară, având o singură culoare.

2 Paluupainike Siirry Internet-selaimen viimeksi vieraillulle sivulle painamalla tätä painiketta.  $\bullet$  Valo

## 4 Buton de setare DPI

Apăsaţi pentru a modifica setarea DPI. • Roşu: 1600 DPI (implicit) • Roşu-portocaliu: 2000 DPI • Portocaliu: 2400 DPI

• Galben-portocaliu: 2800 DPI

• Galben: 3200 DPI

• Galben-verde: 3600 DPI • Verde: 4000 DPI

• Albastru-verde: 4400 DPI

• Albastru: 6400 DPI • Albastru-violet: 12000 DPI

• Violet: 800 DPI • Roşu-violet: 1200 DPI

Pentru a comuta între ratele de

între 2 mm şi 1 mm, faceţi clic cu rotiţa de derulare în timp ce ţineţi apăsate butonul de țintire  $\bullet$  și butonul Înapoi  $\bullet$ . Când setarea este modificată cu succes, indicatorul luminos clipeşte de trei ori în alb. În mod implicit, înăltimea de funcţionare este de 2 mm.

Acest mouse utilizează un senzor optic de urmărire, pentru precizie şi acurateţe la nivel de gaming. Pentru performante optime, HP recomandă un suport de mouse de înaltă calitate, precum OMEN by HP.

#### 1 Кнопка снайпера

Нажмите и удерживайте, чтобы уменьшить разрешение до 400 точек на дюйм. Отпустите, чтобы вернуть текущую настройку разрешения. С помощью этой кнопки можно точнее прицеливаться в шутерах от первого лица.

# 2 Кнопка "Назад"

Нажмите, чтобы открыть последнюю страницу, посещенную в веб-браузере.

#### 3 Индикатор

Чтобы изменить цвет подсветки индикатора, нажмите левую кнопку мыши, удерживая кнопку снайпера О и кнопку "Назад" <sup>2</sup>. По умолчанию используется красный цвет. Если изменить разрешение, меняется цвет индикатора. Чтобы изменить эффект подсветки, нажмите кнопку настройки разрешения <sup>4</sup>, удерживая кнопку снайпера • и кнопку "Назад" • По умолчанию индикатор горит, не мигая, одним цветом.

> **O** Krypskyttsknappen Tryck och håll inne för att reducera DPI till 400 DPI. Släpp för att återgå till den aktuella DPI-inställningen. Använd den här knappen för att hjälpa till att sikta i ett förstapersonsskjutspel.

4 Кнопка настройки разрешения Нажмите, чтобы изменить разрешение. • Красный: 1600 точек на дюйм (по умолчанию)

• Красно-оранжевый: 2000 точек на дюйм

• Сине-фиолетовый: 12000 точек на дюйм

• Фиолетовый: 800 точек на дюйм • Красно-фиолетовый: 1200 точек на дюйм

Чтобы переключаться между значениями частоты опроса 1000 Гц и 125 Гц, нажмите правую кнопку мыши, удерживая кнопку снайпера • и кнопку Назад" <sup>2</sup>. После изменения настройки индикатор три раза мигает белым. По умолчанию используется частота опроса 1000 Гц.

 $\bullet$  ป่มสไนเปอร์ กดค้างไว้เพื่อลด DPI เหลือ 400 DPI ปล่อยู่ปุ่ม ่ เพื่อกลับไปใช้การตั้งค่า DPI ปัจจุบันใช้ปุ่มนี้เพื่อช่วย ์<br>เ ้ ้ ่ ในการเล็งระหว่างเล่นเกมยิงมุมมองบุคคลที่หนึ่ง ่ ่

 $\bm{e}$  ปุ่มย้อนกลับ กดเพื่อเปิดหน้าที่เข้าชมล่าสุดในเว็บเบราว์เซอร์ ่ ่

#### $\mathbf{0}$  ไฟ หากต้องการเปลี่ยนส์ไฟให้คลิกที่ปุ่มเมาส์ด้านซ้าย ่ ่ โนระหว่างทีกดปุ่มสไนเปอร์ ❶ และปุ่มย้อนกลับ ่  $\bullet$  ค้างไว้ ตามค่าเริ่มต้น ไฟจะเป็นสีแดง หากคุณ เปลี่ยนการตั้งค่า DPI ค่าที่ตั้งจะมาแทนที่การตั้งค่า ่ ้ ่ ้ ่ ์<br>| สีไฟนี้ หากต้องการเปลี่ยนเอฟเฟกต์ไฟให้คลิกที่ปุ่ม ่ ่ การตั้งค่า DPI **© ใ**นระหว่างที่กดปุ่มสไนเปอร์ ้ ่  $\bm{\Theta}$  และปุ่มย้อนกลับ  $\bm{\Theta}$  ค้างไว้ ตามค่าเริ่มต้น ไฟจะ

ติดสว่างคงที่เป็นสีเดียว ่  $\bm{\Theta}$  ปุ่มการตั้งค่า DPI

Чтобы переключаться между величиной зазора 2 мм и 1 мм, нажмите колесо прокрутки, удерживая кнопку снайпера • и кнопку "Назад" •. После изменения настройки индикатор три раза мигает белым. По умолчанию используется зазор в 2 мм. В этой мыши используется оптический датчик отслеживания, позволяющий добиться точности, которая так необходима в играх. Для достижения оптимальной эффективности HP рекомендует использовать высококачественный коврик для мыши,

такой как OMEN by HP Mouse Pad.

1 Tlačidlo ostreľovača

Stlačením a podržaním znížite DPI (body na palec) na 400 DPI. Uvoľnením sa vrátite k aktuálnemu nastaveniu DPI. Toto tlačidlo vám pomôže mieriť v akčných hrách z pohľadu prvej osoby.

้ หากต้องการสลับระหว่างอัตราการตอบสนอง เพื่อรายงานตำแหน่งที่ 1000 Hz และ 125 Hz ์<br>เ ให้คลิกขวาที่เมาส์ ในระหว่างที่กดปุ่มสไนเปอรั ่ ่  $\bm{\Theta}$  และปุ่มย้อนกลับ  $\bm{\Theta}$  ค้างไว้ เมื่อูเปลี่ยนการติ้งค่า ์<br>เ ์<br>| เป็นที่สำเร็จไฟสีขาวจะกะพริบสามครั้ง ตามค่าเริ่มต้ ่ เป็นที่สำเร็จไฟสีขาวจะกะพริบสามครั้ง ตามค่าเร็มต้น<br>อัตราการตอบสนองเพื่อรายงานตำแหน่งจะอยู่ที่ ์<br>เ 1000 Hz

หากต้องการสลับระหว่างระยูะการยกเมาส์ที่ 2 มม. และ 1.0 มม.ให้คลิกที่ลูกกลิงในระหว่างที่กดปุ่มสไน ่ ้ ่ นู|อร์ ❶ และปุ่มย้อนกลับ ❷ ค้าง่ไว้ เมื่อเปลี่ยนการ ์<br>เ ่ ตั้งค่าเสร็จไฟสีขาวจะกะพริบสามครั้ง ตามค่าเริ่ม ้ ้ ต้น ระยะการยกเมาส์จะอยู่ที่ 2 มม.

เมาส์นี้ใช้เซ็นเซอร์ติดตามเเบบออพติคอล เพื่อความแม่นยำและความถูกต้องของการเล่นเกม ่ - HP ขอแนะนำให้ใช้แผ่นรองเมาส์คณภาพสง เช่น OMEN by HP Mouse Pad เพื่อประสิทธิภาพ ่ สูงสุด

## $\bullet$  Nişan alma düğmesi

2 Tlačidlo Späť Stlačením otvoríte poslednú stránku navštívenú vo webovom prehľadávači.  $\bullet$  Isık Işığın rengini değiştirmek için nişan alma düğmesini  $\bullet$  ve geri düğmesini  $\bullet$  basılı tutarken farenin sol düğmesine tıklayın. Varsayılan ışık rengi kırmızıdır. DPI ayarını değiştirirseniz ışık rengi ayarları geçersiz kalacaktır. Aydınlatma efektini değiştirmek için nişan alma düğmesini

4 Tlačidlo nastavenia DPI Stlačením zmeníte nastavenie DPI (body  $\bullet$  ve geri düğmesini  $\bullet$  basılı tutarken DPI ayarı düğmesine @ tıklayın. Işığın rengi, varsayılan olarak tek bir sabit renktir.

na palec). • Červená: 1600 DPI (predvolené) • Červenooranžová: 2000 DPI • Oranžová: 2400 DPI • Žltooranžová: 2800 DPI • Žltá: 3200 DPI • Žltozelená: 3600 DPI • Zelená: 4000 DPI • Modrozelená: 4400 DPI • Modrá: 6400 DPI • Modrofialová: 12 000 DPI • Fialová: 800 DPI

nastavenia indikátor zabliká trikrát nabielo. Predvolená rýchlosť vzorkovania je 1000 Hz.

Ak chcete prepínať medzi vzdialenosťami nadvihnutia 2 mm a 1,0 mm, kliknite posúvacím kolieskom a zároveň stlačte a podržte tlačidlo ostreľovača @ a tlačidlo Späť <sup>2</sup>. Po úspešnej zmene nastavenia indikátor zabliká trikrát nabielo. Predvolená vzdialenosť nadvihnutia je 2 mm.

Táto myš používa optický snímač sledovania, ktorý zaručuje presnosť pri hraní hier. Spoločnosť HP odporúča na dosiahnutie optimálneho výkonu vysokokvalitnú podložku pod myš, napríklad OMEN by HP Mouse Pad.

# **O** Gumb za strelianie

• Оранжевий: 2400 точок на дюйм • Жовто-оранжевий: 2800 точок на

• Жовтий: 3200 точок на дюйм. • Жовто-зелений: 3600 точок на дюйм • Зелений: 4000 точок на дюйм. • Синьо-зелений: 4400 точок на дюйм. • Синій: 6400 точок на дюйм. • Синьо-фіолетовий: 12 000 точок на

• Фіолетовий: 800 точок на дюйм. • Червоно-фіолетовий: 1200 точок на

Pritisnite ga, da odprete zadnjo obiskano stran v spletnem brskalniku.

- DPI를 400DPI까지 낮추려면 버튼을 길게 누릅니다. 현재 DPI 설정으로 되돌리려면 버튼에서 손을 뗍니다. 1 인칭 슈팅 게임에서 이 버튼을 사용하여 조준합니다.
- ❷ 뒤로 버튼 ..<br>웹 브라우저에서 마지막으로 방문한 페이지를 열려면 누릅니다.
- ❸ 표시등

4 Gumb za nastavitev števila točk na palec Pritisnite ga, da spremenite nastavitev za število točk na palec.

• Sveti rdeče: 1600 točk na palec (privzeto) • Sveti rdeče-oranžno: 2000 točk na palec • Sveti oranžno: 2400 točk na palec

• Sveti rumeno-oranžno: 2800 točk na palec • Sveti rumeno: 3200 točk na palec

• Sveti rumeno-zeleno: 3600 točk na palec • Sveti zeleno: 4000 točk na palec

• Sveti modro-zeleno: 4400 točk na palec • Sveti modro: 6400 točk na palec • Sveti modro-vijolično: 12000 točk na

- **<sup>⊙</sup>** DPI 设置按钮
- 按下可更改 DPI 设置。 • 红色: 1600 DPI ( 默认值 )
- •橘红色: 2000 DPI
- •橙色: 2400 DPI • 橘黄色:2800 DPI
- 黄色 · 3200 DPI
- 黄绿色:3600 DPI
- 绿色: 4000 DPI • 蓝绿色:4400 DPI
- 蓝色:6400 DPI
- 蓝紫色:12000 DPI
- •紫色: 800 DPI • 紫红色:1200 DPI

palec • Sveti vijolično: 800 točk na palec • Sveti rdeče-vijolično: 1200 točk na palec Če želite preklopiti med hitrostjo pošiljanja

按住即可將 DPI 降至 400 DPI。鬆開則 可回到目前 DPI 設定。在第一人稱射擊 遊戲中使用此按鈕協助瞄準目標。 ❷ 上一頁按鈕

覽的網頁。 ❸ 背光

**❹ DPI 設定按鈕** 

podatkov 1000 Hz in 125 Hz, z desno tipko miške kliknite in pridržite gumb za streljanje  $\bullet$  in gumb za vrnitev nazaj  $\bullet$ . Ko je nastavitev uspešno spremenjena, lučka trikrat utripne belo. Privzeta hitrost pošiljanja podatkov je 1000 Hz.

若要在 1000 Hz 與 125 Hz 回報率之間 切換,請在按住狙擊手按鈕 ❶ 和上-頁按鈕 2 的同時, 按一下滑鼠右鍵。 當設定變更成功時,背光會閃白光三 次。依預設,回報率為 1000 Hz。 若要在 2 公釐 與 1.0 公釐的滑鼠抬升 高度之間切換,請在按住狙擊手按鈕 ❶ 和上一頁按鈕 ❷ 的同時,按一下滑 鼠滾輪。當設定變更成功時,背光會 閃白光三次。依預設,滑鼠抬升高度

Če želite preklopiti med razdaljo dviga 2 mm in 1.0 mm, kliknite drsno kolesce, medtem ko pritisnite in pridržite gumb za streljanje  $\bullet$  in gumb za vrnitev nazaj  $\bullet$ . Ko je nastavitev uspešno spremenjena, lučka trikrat utripne belo. Privzeta razdalja dviga je 2 mm.

Ta miška uporablja optično tipalo za sledenje, ki zagotavlja točnost in natančnost na ravni iger. Za najboljše delovanje HP priporoča uporabo kakovostne podloge za miško, na primer podloge OMEN by HP.

# **O** Tarkka-ammuntapainike

Pienennä DPI-asetus 400 DPI:hin pitämällä painike painettuna. Palauta nykyinen DPI-asetus käyttöön vapauttamalla painike. Helpota tähtäystä FPS-peleissä tällä painikkeella.

Voit vaihtaa valon väriä painamalla hiiren vasenta painiketta pitäen samalla tarkka-ammuntapainikkeen  $\bullet$  ja paluupainikkeen @ painettuna. Oletusväri on punainen. DPI-asetuksen vaihtaminen ohittaa valon värin asetuksen. Voit vaihtaa valotehostetta painamalla DPIasetuspainiketta @ pitäen samalla tarkka $a$ mmuntapainikkeen $\bullet$  ja paluupainikkeen 2 painettuna. Oletuksena valo palaa

jatkuvasti sinisenä. 4 DPI-asetuspainike

Muuta DPI-asetusta tällä painikkeella. • Punainen: 1 600 DPI (oletus) • Punaoranssi: 2 000 DPI • Oranssi: 2 400 DPI • Keltaoranssi: 2 800 DPI • Keltainen: 3 200 DPI • Keltavihreä: 3 600 DPI • Vihreä: 4 000 DPI • Sinivihreä: 4 400 DPI • Sininen: 6 400 DPI • Sinivioletti: 12 000 DPI • Violetti: 800 DPI • Punavioletti: 1 200 DPI

Voit vaihtaa hiiren päivitysnopeutta 1 000 Hz:n ja 125 Hz:n välillä painamalla hiiren oikeaa painiketta ja pitämällä samalla tarkka-ammuntapainikkeen  $\bullet$  ja paluupainikkeen  $\bullet$  painettuna. Kun asetus on vaihdettu, valo vilkkuu kolme kertaa valkoisena. Päivitysnopeuden oletusasetus on 1 000 Hz. Voit vaihtaa hiiren nostoetäisyyttä (lift-off) 2 mm:n ja 1,0 mm:n välillä painamalla vierityspyörää ja pitämällä samalla tarkka-ammuntapainikkeen  $\bullet$  ja paluupainikkeen  $\bullet$  painettuna. Kun asetus on vaihdettu, valo vilkkuu kolme kertaa valkoisena. Nostoetäisyyden

oletusasetus on 2 mm. Tämän hiiren optinen tunnistin

mahdollistaa pelaustason tarkkuuden. Hiiri toimii parhaalla mahdollisella tavalla, kun käytät laadukasta hiirialustaa, kuten OMEN

by HP -hiirialustaa.

# Pritisnite i držite da biste smanjili broj

tačaka po inču na 400 TPI. Otpustite da biste se vratili na trenutnu postavku za TPI. Koristite ovo dugme da biste lakše ciljali u okviru pucačke igre iz prvog lica.

**O** Snajpersko dugme

**3** Lampica

#### 2 Dugme za vraćanje Pritisnite da biste otvorili stranicu koju ste poslednju posetili u veb pregledaču.

Da biste promenili boju lampice, kliknite levim tasterom miša i istovremeno pritisnite i držite snajpersko dugme  $\bullet$  i dugme za vraćanje @. Podrazumevano je crvene boje. Ako promenite postavku za

TPI, ona zamenjuje ovu postavku za boju svetla. Da biste promenili efekat svetla, kliknite na dugme postavke za TPI @ i istovremeno pritisnite i držite snajpersko dugme  $\bullet$  i dugme za vraćanje  $\bullet$ . Svetlo je podrazumevano konstantno i ima jednu

boju.

#### 4 Dugme postavke za TPI Pritisnite da biste promenili postavku za

TPI.

• Crvena: 1600 TPI (podrazumevano) • Crvenonarandžasta: 2000 TPI • Narandžasta: 2400 TPI

• Žuta: 3200 TPI

- • Žutonarandžasta: 2800 TPI
- • Žutozelena: 3600 TPI • Zelena: 4000 TPI • Plavozelena: 4400 TPI
- • Plavoljubičasta: 12000 TPI • Ljubičasta: 800 TPI • Crvenoljubičasta: 1200 TPI

• Plava: 6400 TPI

Da biste brzinu prozivanja promenili sa 1000 Hz na 125 Hz, ili obrnuto, kliknite desnim tasterom miša i istovremeno pritisnite i držite snajpersko dugme  $\bullet$  i dugme za vraćanje  $\bullet$ . Kad uspešno promenite postavku, lampica će zatreperiti u beloj boji tri puta. Podrazumevana brzina prozivanja iznosi

1000 Hz.

Da biste visinu podizanja promenili sa 2 mm na 1,0 mm, ili obrnuto, kliknite na točkić i istovremeno pritisnite i držite snajpersko dugme  $\bullet$  i dugme za vraćanje 2. Kad uspešno promenite postavku, lampica će zatreperiti u beloj boji tri puta. Podrazumevana visina podizanja iznosi

2 mm.

**2** Bakåtknapp

Ovaj miš koristi optički senzor za praćenje koji obezbeđuje preciznost i tačnost potrebne za igranje. Da biste ostvarili optimalne performanse, HP preporučuje podlogu za miš visokog kvaliteta, kao što

je podloga za miš OMEN by HP.

Tryck för att öppna den senast besökta sidan i en webbläsare.

- Klicka den vänstra musknappen medan du trycker och håller ner krypskyttsknappen @ och bakåtknappen
- 2. Den är röd som standard. Om du ändrar DPI-inställningen åsidosätts den här ljusinställningen. Klicka på knappen
- DPI-inställningar <sup>9</sup> medan du trycker och håller ner krypskyttsknappen  $\bullet$  och
- bakåtknappen <sup>2</sup>. Som standard lyser ljuset konstant med en enda färg.
- 4 Knappen DPI-inställningar Tryck för att ändra DPI-inställningen. • Röd: 1600 DPI (standard
- • Rödorange: 2000 dpi • Orange: 2400 DPI • Gulorange: 2800 dpi

• Gul: 3200 dpi

• Grön: 4000 dpi

• Gulgrön: 3600 dpi • Blågrön: 4400 DPI • Blålila: 12000 dpi

• Blå: 6400 DPI

• Lila: 800 dpi • Rödlila: 1200 dpi

Högerklicka på musen medan du håller ner krypskyttsknappen  $\bullet$  och bakåtknappen @ för att växla mellan en uppdateringsfrekvens på 1000 Hz och 125 Hz . När inställningen har genomförts blinkar ljuset vitt tre gånger. Uppdateringsfrekvensen är som standard

1000 Hz.

**3** Ljus

Klicka på skrollhjulet medan du trycker på och håller ner krypskyttsknappen **O** och bakåtknappen @ för att växla liftoff-distansen mellan 2 mm och 1,0 mm. När inställningen har genomförts blinkar ljuset vitt tre gånger. Liftoffdistansen är som standard 2 mm. Den här musen använder en optisk spårningssensor som ger exakthet och

precision i spelklass. För bästa möjliga prestanda rekommenderar HP en musmatta av hög kvalitet, till exempel OMEN by HP-musmattan.

้

- สีเหลือง-ส้ม: 2800 DPI • สีเหลือง: 3200 DPI
- สีเหลือง-เขียว: 3600 DPI
- สีเขียว: 4000 DPI • สีน้ำเงิน-เขียว: 4400 DPI
- สีน้ำเงิน: 6400 DPI • สีน้ำเงิน-ม่วง: 12000 DPI
- สีม่วง: 800 DPI • สีแดง-ม่วง: 1200 DPI
- กดเพื อเปลี ยนการตั งคา่ DPI ่ ่<br>| • สีแดง: 1600 DPI (ค่าเริ่มต้น)
- สีแดง-ส้ม: 2000 DPI • สสี้ม: 2400 DPI

DPI'yi 400 DPI'ye düşürmek için basılı tutun. Geçerli DPI ayarına dönmek için düğmeyi bırakın. Birinci bakıştan vuruş oyunları oynarken nişan almada yardımcı olması için bu düğmeyi kullanın. 2 Geri düğmesi

Bir web tarayıcısında en son ziyaret edilen sayfayı açmak için basın.

# 4 DPI ayarı düğmesi

- DPI ayarını değiştirmek için basın. • Kırmızı: 1600 DPI (varsayılan) • Kırmızı-turuncu: 2000 DPI
- • Turuncu: 2400 DPI
- • Sarı-turuncu: 2800 DPI
- • Sarı: 3200 DPI • Sarı-yeşil: 3600 DPI
- • Yeşil: 4000 DPI
- • Mavi-yeşil: 4400 DPI
- • Mavi: 6400 DPI • Mavi-mor: 12000 DPI
- • Mor: 800 DPI • Kırmızı-mor: 1200 DPI

1000 Hz ve 125 Hz tarama hızı arasında geçiş yapmak için nişan alma düğmesini 0 ve geri düğmesini 2 basılı tutarken fareyle sağ tıklayın. Ayar başarılı bir şekilde değiştirildiğinde ışık üç kez beyaz renkte yanıp söner. Varsayılan tarama hızı 1000 Hz'dir.

2 mm ve 1,0 mm kaldırma mesafeleri arasında geçiş yapmak için nişan alma düğmesini  $\bullet$  ve geri düğmesini  $\bullet$  basılı tutarken kaydırma tekerleğine tıklayın. Ayar başarılı bir şekilde değiştirildiğinde ışık üç kez beyaz renkte yanıp söner. Varsayılan kaldırma mesafesi 2 mm'dir.

Bu fare, oyun sınıfı hassasiyet ve doğruluk için optik izleme sensörünü kullanır. HP, en iyi performans için OMEN by HP Fare Altlığı gibi yüksek kaliteli bir fare altlığı kullanılmasını önerir.

- 黄色: 3200 DPI • 黄色-緑色: 3600 DPI • 緑色:4000 DPL
- 青色-緑色: 4400 DPI • 青色: 6400 DPI
- 青色-紫色: 12000 DPI
- 紫色: 800 DPI • 赤色-紫色: 1200 DPI

ポーリング レートを1000 Hzと125 Hzの 間で切り替えるには、スナイパーボタ シ❶ および戻るボタン 2 を押したま ま、マウスを右クリックします。設定が 正常に変更されると、ランプが白色で3 回点滅します。初期設定では、ポーリン グレートは1000 Hzです。

リフトオフ ディスタンスを2 mmと1 mm の間で切り替えるには、スナイパーボタ ン●および戻るボタン●を押したまま、 スクロール ホイールをクリックします。 設定が正常に変更されると、ランプが白 色で3回点滅します。初期設定では、リ フトオフ ディスタンスは2 mmです。

このマウスは、正確な操作を可能にする オプティカル トラッキング センサーを 搭載しているため、ゲームを快適にプレ イできます。最適なパフォーマンスを 実現するために、OMEN by HPマウスパッ ドなどの高品質なマウス パッドを使用 することをおすすめします。

#### ❶ 스나이퍼 버튼

1 Кнопка снайпера

Натисніть та утримуйте для зменшення

роздільної здатності (DPI) до 400 точок на дюйм. Відпустіть для повернення до поточного значення роздільної здатності. Використовуйте цю кнопку для прицілювання в шутерах

від першої особи. 2 Кнопка «Назад»

> Натисніть, щоб завантажити останню сторінку, переглянуту у веб-браузері.

3 Підсвічування

Щоб змінити колір підсвічування, натисніть ліву кнопку миші, утримуючи кнопку снайпера • і кнопку «Назад» 2. За замовчуванням підсвічування має червоний колір. У разі зміни роздільної здатності змінюється також колір підсвічування. Для зміни ефекту підсвічування натисніть кнопку налаштування роздільної здатності  $\bullet$ , утримуючи кнопку снайпера  $\bullet$  і **КНОПКУ «Назад» 2. За замовчуванням** встановлено постійне підсвічування

одним кольором.

4 Кнопка налаштування роздільної

здатності

Торкніться, щоб змінити налаштування

роздільної здатності (DPI).

• Червоний: 1600 точок на дюйм (за

• Червоно-оранжевий: 2000 точок на

замовчуванням).

дюйм.

дюйм.

люйм

дюйм.

Для перемикання між частотою опитування миші 1000 Гц та 125 Гц натисніть праву кнопку миші, утримуючи кнопку снайпера $\, \, \bullet \,$ кнопку «Назад»2. У разі успішної зміни налаштування індикатор тричі блимає білим кольором. За замовчуванням частота опитування миші становить

1000 Гц.

Для перемикання між висотою відриву 2 мм та 1,0 мм натисніть колесо прокручування, утримуючи кнопку снайпера • і кнопку «Назад» • . разі успішної зміни налаштуванн індикатор тричі блимає білим кольором. За замовчуванням висота відриву

становить 2 мм.

❶ スナイパー ボタン

役立ちます。 ❷戻るボタン

❸ ランプ

1色です。 **◎ DPI設定ボタン** 

れます。

Цю мишу обладнано датчиком оптичного відстежування для точної та безпомилкової гри найвищого рівня. Для забезпечення оптимальної роботи HP рекомендує використовувати високоякісний килимок для миші, наприклад килимок OMEN від HP.

このボタンを押し続けると、DPIが 400 DPほで下がります。ボタンを放す と、現在のDPI設定に戻ります。このボ タンは、FPS(一人称視点シューティン グ ゲーム)等で照準を合わせるときに

このボタンを押すと、Webブラウザーで 直前に表示したページが開きます。

ランプの色を変更するには、スナイパー ボタン ❶ および戻るボタン ❷ を押した まま、マウスの左ボタンをクリックしま す。初期設定では赤色です。DPI設定を 変更すると、このランプの色の設定が変 更されます。照明効果を変更するには、 スナイパー ボタン ❶ および戻るボタン 2 を押したまま、DPI設定ボタン 2 をク リックします。初期設定では、ランプは

このボタンを押すと、DPI設定が変更さ

• 赤色: 1600 DPI (初期設定) ・赤色-オレンジ色 : 2000 DPI •オレンジ色: 2400 DPI •黄色-オレンジ色: 2800 DPI 표시등 컬러를 변경하려면 스나이퍼 버튼 1과 뒤로 버튼 2을 누른 상태에서 마우스 왼쪽 버튼을 누릅니다. 기본 색상은 빨간색입니다. DPI 설정을 변경할 경우 표시등 색상이 재지정됩니다. 표시등 효과를 변경하려면 스나이퍼 버튼 ●과 뒤로 버튼 2을 누른 상태에서 DPI 설정 버튼 4을 클릭합니다. 기본적으로 표시등은 단색입니다.

# **⊙** DPI 설정 버튼

- DPI 설정을 변경하려면 누릅니다. • 빨간색: 1600DPI(기본) • 빨강-주황: 2000DPI
- 주황: 2400DPI • 노랑-주황: 2800DPI
- 노란색: 3200DPI
- 노랑-초록: 3600DPI • 녹색: 4000DPI
- 파랑-초록: 4400DPI • 파란색: 6400DPI
- 파랑-보라: 12000DPI • 보라: 800DPI
- 빨강-보라: 1200DPI

폴링 레이트를 1000Hz와 125Hz 사이에서 전환하려면 스나이퍼 버튼 1 과 뒤로 버튼 2을 누른 상태에서 마우스 오른쪽 버튼을 클릭합니다. 설정 변경이 완료되면 표시등이 하얀색으로 세 번 깜빡입니다. 폴링 레이트 기본값은 1000Hz입니다.

이륙 거리를 2mm와 1.0mm 사이에서 변경하려면 스나이퍼 버튼 ∩과 뒤로 버튼 2을 누른 상태에서 스크롤 휠을 클릭합니다. 설정 변경이 완료되면 표시등이 하얀색으로 세 번 깜빡입니다. 이륙 거리 기본값은 2mm입니다.

이 마우스에는 게이밍 수준의 정밀도와 정확도를 위한 광학 추적 센서가 있습니다. 최적의 성능을 위해 HP 에서는 OMEN by HP 마우스 패드와 같은 고품질의 마우스 패드 사용을 권장합니다.

# ❶ 狙击手按钮

按住可将 DPI 降至 400 DPI。松开则 可返回到当前的 DPI 设置。在第一人 称射击游戏中使用此按钮有助于瞄准 目标。

- ❷ 返回按钮 按下可在浏览器中打开上次访问的页 面。
- ❸背光

要更改背光颜色,请在按住狙击手按 钮 ❶ 和返回按钮 ❷ 的同时单击鼠标左 键。默认情况下,背光为红色。如果 您更改 DPI 设置, 则会覆盖此背光颜色 设置。要更改背光效果,请在按住狙 击手按钮 ● 和返回按钮 ● 的同时单击 DPI 设置按钮 @。默认情况下,背光为 单色常亮。

要在 1000 Hz 和 125 Hz 轮询速率之间 切换,请在按住狙击手按钮 ❶ 和返回 按钮 2 的同时右键单击鼠标。成功更 改设置后,背光会闪三次白光。默认 情况下,轮询速率为 1000 Hz。

要在 2 毫米和 1.0 毫米的鼠标抬升高度 之间切换,请在按住狙击手按钮 0 和 返回按钮 2 的同时单击滚轮。成功更 改设置后,背光会闪三次白光。默认 情况下,鼠标抬升高度为 2 毫米。

此鼠标使用光学跟踪传感器,可实现 游戏级精度和准确性。为了获得最佳 性能, HP 建议使用高质量鼠标垫, 例 如 OMEN by HP 鼠标垫。

# **0** 狙擊手按鈕

按下即可在網頁瀏覽器中開啟上次瀏

若要變更背光色彩,請在按住狙擊手 按鈕 4 和上一頁按鈕 2 的同時, 按-下滑鼠左鍵。依預設,背光是紅色。 如果您變更 DPI 設定,則該變更會覆 寫此背光色彩設定。若要變更背光效 果,請在按住狙擊手按鈕●和上一頁 按紐 @ 的同時,按一下 DPI 設定按鈕

按下即可變更 DPI 設定。 •紅色 : 1600 DPI(預設) • 橘紅色:2000 DPI • 橘色:2400 DPI • 橘黃色:2800 DPI • 黃色:3200 DPI • 黃綠色:3600 DPI • 綠色:4000 DPI • 藍綠色:4400 DPI •藍色: 6400 DPI • 藍紫色:12000 DPI • 紫色:800 DPI • 紫紅色:1200 DPI

為 2 公釐。

此滑鼠使用光學追蹤感應器來實現遊 戲級別的精確度和準確度。若要獲得 最佳效能,HP 建議使用高品質滑鼠 墊,例如 HP OMEN 專用滑鼠墊。

❹。依預設,以單色恆亮。

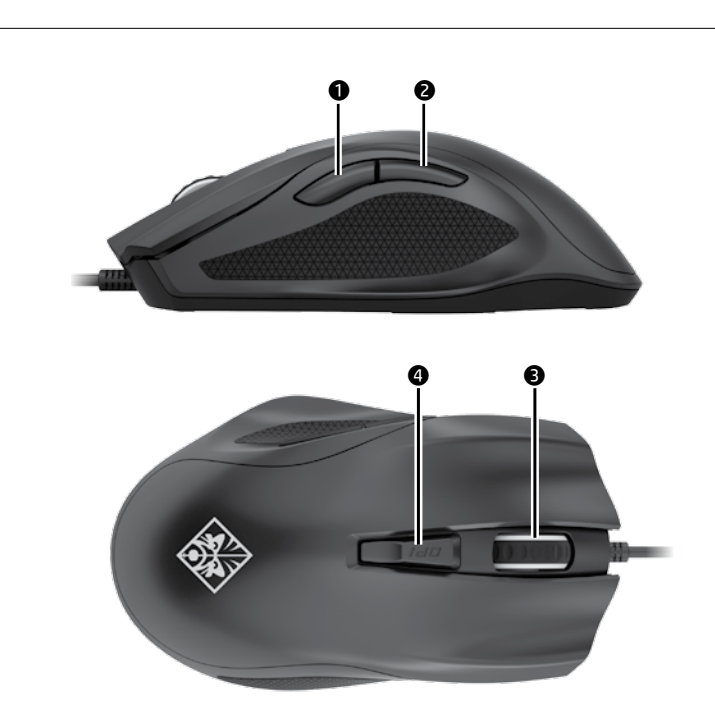